▔ຈ

# **[sage.medienkunst.ch](http://sage.medienkunst.ch/index.php)**

[sage hgk fhnw](http://sage.medienkunst.ch/tiki-index.php) : [HowTo\\_Arduino\\_Parallax\\_H48C\\_Accelerometer](http://sage.medienkunst.ch/tiki-index.php?page=HowTo_Arduino_Parallax_H48C_Accelerometer)

# **[HowTo\\_Arduino\\_Parallax\\_H48C\\_Accelerometer](http://sage.medienkunst.ch/tiki-index.php?page=HowTo_Arduino_Parallax_H48C_Accelerometer)**

### **Inhaltsverzeichnis**

- [Keywords](http://sage.medienkunst.ch/tiki-index.php?page=HowTo_Arduino_Parallax_H48C_Accelerometer#Keywords)
- [Kurzbeschreibung](http://sage.medienkunst.ch/tiki-index.php?page=HowTo_Arduino_Parallax_H48C_Accelerometer#Kurzbeschreibung)
- [Stückliste](http://sage.medienkunst.ch/tiki-index.php?page=HowTo_Arduino_Parallax_H48C_Accelerometer#St_ckliste)
- [Programmiercode](http://sage.medienkunst.ch/tiki-index.php?page=HowTo_Arduino_Parallax_H48C_Accelerometer#Programmiercode)
- [Dateien](http://sage.medienkunst.ch/tiki-index.php?page=HowTo_Arduino_Parallax_H48C_Accelerometer#Dateien)
- [Links](http://sage.medienkunst.ch/tiki-index.php?page=HowTo_Arduino_Parallax_H48C_Accelerometer#Links)
- [Autor](http://sage.medienkunst.ch/tiki-index.php?page=HowTo_Arduino_Parallax_H48C_Accelerometer#Autor)

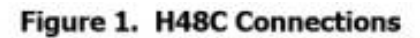

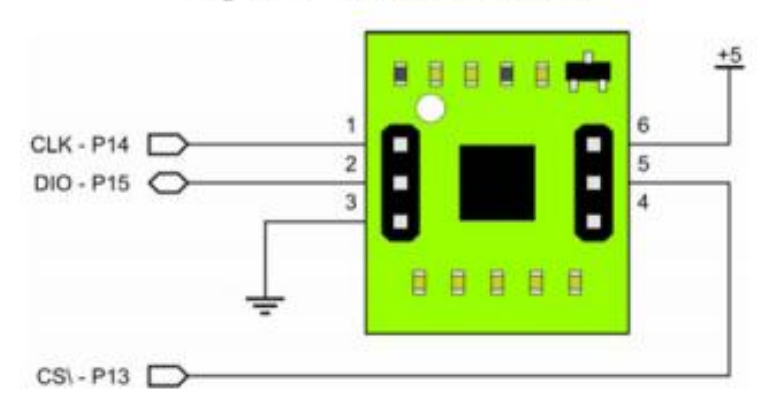

# **Keywords**

Arduino Parallax H48C 3-Achsen Accelerometer

# **Kurzbeschreibung**

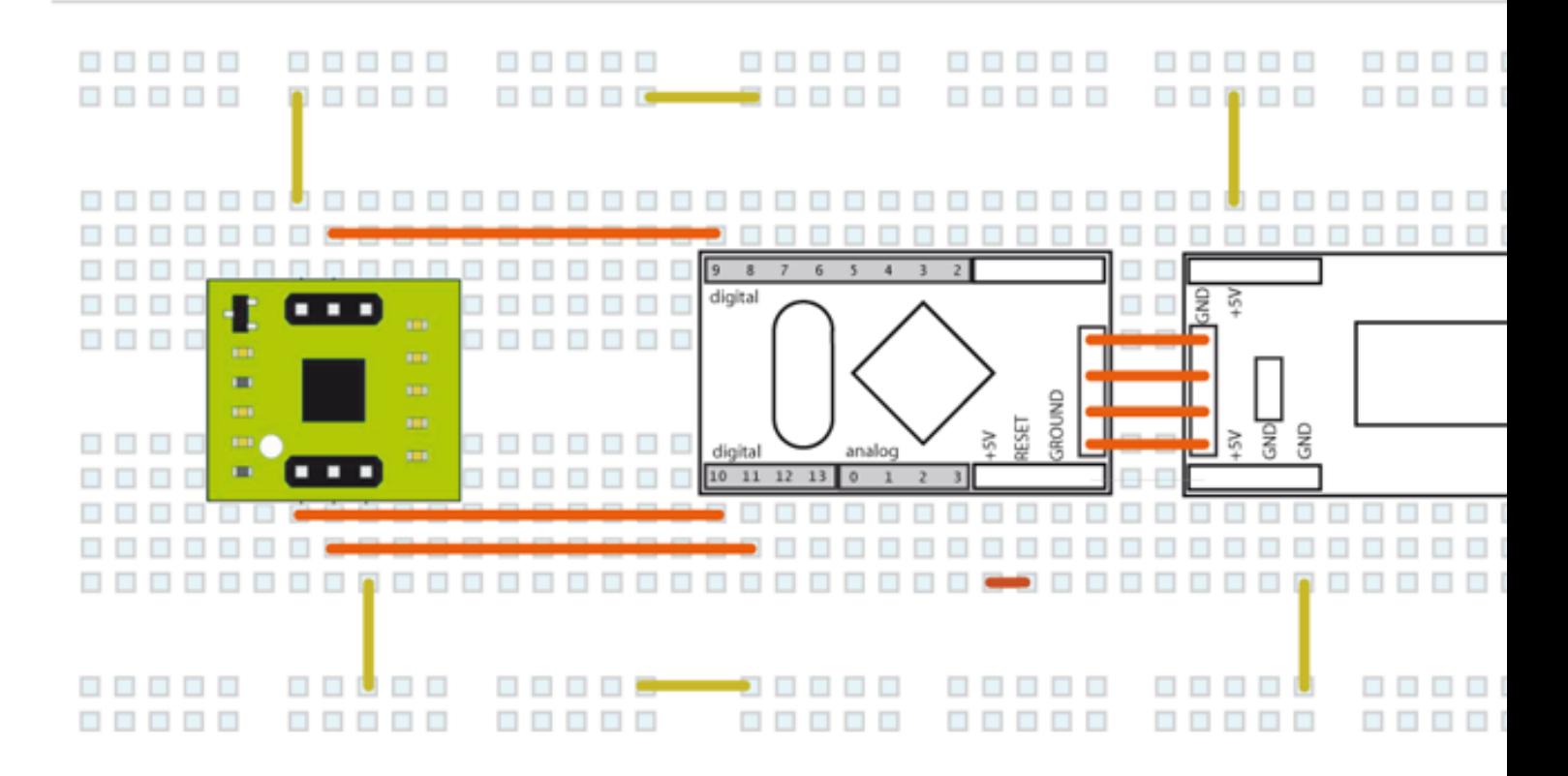

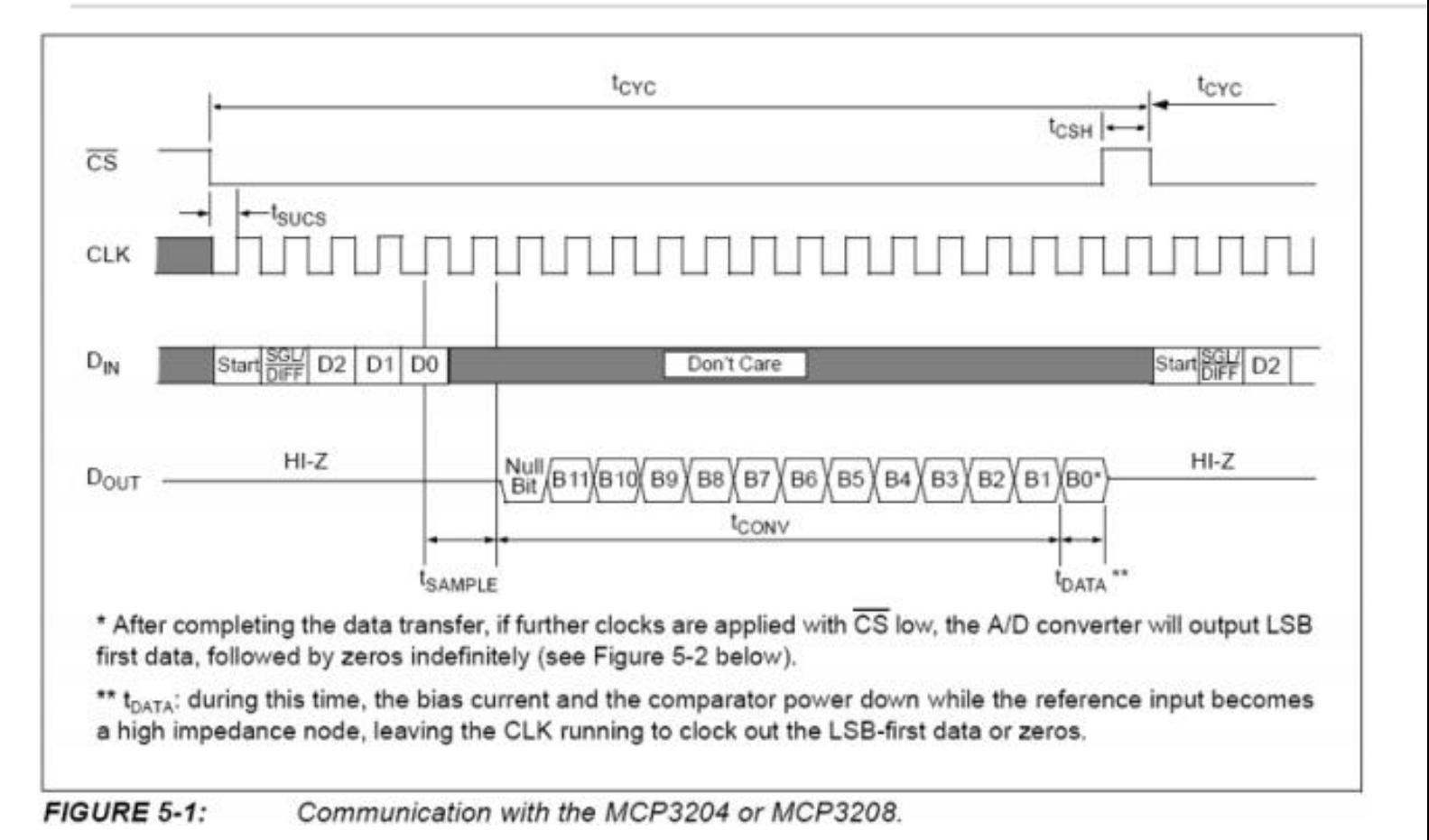

http://sage.medienkunst.ch/tiki-index.php?page=HowTo\_Arduino\_Parallax\_H48C\_Accelerometer Page 2 of 7

#### **TABLE 5-1: CONFIGURATION BITS FOR THE MCP3204**

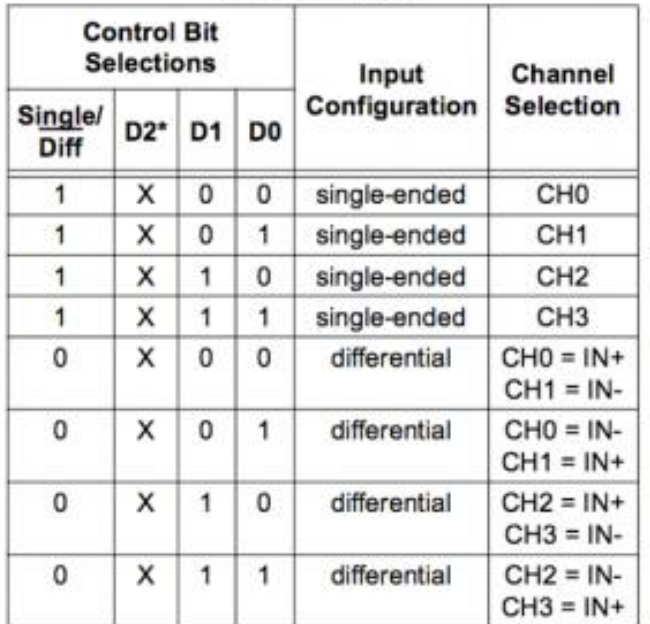

\* D2 is a "don't care" for MCP3204

Der Sensor wird per mit einem seriellen Protokoll angesteuert.

- 1. Ein Start Bit wird gesendet (Funktion **StartBit()**)
- 2. Eine Art Befehl wird gesendet welche Achse gemessen werden soll (Funktion ShiftOutNibble(Comma
- 3. Der chip braucht einen CLK Impuls Zeit zum Daten messen und der Eingang wird auf Ausgang umgeschaltet (Funktion Funktion Funktion auf Ausgang umgeschaltet (Funktion Sample)
- 4. Die 12Bit Daten werden drei mal nacheinander in drei 4Bit Blöcken empfangen (Funktion ShiftInNibb
- 5. Die Messung wird beendet indem der Chip deselektiert wird (Funktion **EndBit()**)

Die Funktion **GetValue(byte Command)** fasst die Einzelaufrufe zusamen:

```
aX = GetValue(B1000); // Beschleunigung in X Richung
```
aY = GetValue(B1001); // Beschleunigung in Y Richung

```
aZ = GetValue(B1010); // Beschleunigung in Z Richung
```
# **Stückliste**

- arduino mini
- breadboard
- Drahtbrücken
- Parallax H48C Sensor

# **Programmiercode**

/\*

```
/////////////////////////////////
Htachi H48C3 Axis Accelerometer 
parallax (#28026)
AUTHOR: kiilo kiilo@kiilo.org
License: http://creativecommons.org/licenses/by-nc-sa/2.5/ch/
http://parallax.com/Store/Microcontrollers/BASICStampModules/tabid/134/txtSearch/28026/
http://sage.medienkunst.ch/tiki-index.php?page=HowTo Arduino Parallax H48C Acceleromete
http://arduino.cc
/////////////////////////////////
*/
//// VARS
int CS pin = 9;int CLK pin = 10;int DIO pin = 11;int aX = 0;
int aY = 0;int aZ = 0;
//// FUNCTIONS
void StartBit() {
   pinMode(DIO_pin, OUTPUT);
   digitalWrite(CS_pin, LOW);
  digitalWrite(CLK pin, LOW);
   delayMicroseconds(1);
  digitalWrite(DIO_pin, HIGH);
  digitalWrite(CLK pin, HIGH);
   delayMicroseconds(1);
   }
void ShiftOutNibble(byte DataOutNibble) {
  for (int i = 3; i \>g(t) = 0; i--) { // i = 3 ... 2 ... 1 ... 0
    digitalWrite(CLK pin, LOW);
     // set DIO first
    if ((DataOutNibble & amp; (1 & lt; & lt; i)) == (1 & lt; & lt; i)) { // DataOutNibble AND
      digitalWrite(DIO_pin, HIGH);
 }
     else {
      digitalWrite(DIO_pin, LOW);
 }
     // with CLK rising edge the chip reads the DIO from arduino in
    digitalWrite(CLK pin, HIGH);
    // data rate is f clk 2.0 Mhz -- > 0,5 micro seeconds
```

```
delayMicroseconds(1); // :-) just nothing
   }
}
void SampleIt() {
  digitalWrite(CLK pin, LOW);
   delayMicroseconds(1);
  digitalWrite(CLK pin, HIGH);
   delayMicroseconds(1);
   pinMode(DIO_pin, INPUT);
  digitalWrite(CLK pin, LOW);
   delayMicroseconds(1);
  digitalWrite(CLK pin, HIGH);
   if (digitalRead(DIO_pin)== LOW) {
     // Blink LED because ok
     }
}
byte ShiftInNibble() {
   byte resultNibble;
  resultNibble = 0;
    for(int i = 3; i \> g(t) = 0; i--) { // from bit 3 to 0
       // The chip Shift out results on falling CLK 
       digitalWrite(CLK_pin, LOW);
      delayMicroseconds(1); // :-) just nothing
      if( digitalRead(DIO pin) == HIGH) { // BIT set or not?
        resultNibble += 1 < &lt; i; // Store 1 x 2^i in our ResultNibble
       }
       else {
        resultNibble += 0 < &lt; i; // YES this is alway 0, just for symetry ;-)
 }
      digitalWrite(CLK pin, HIGH);
       //delayMicroseconds(1); // :-) just nothing
     }
return resultNibble;
}
void EndBit() {
   digitalWrite(CS_pin, HIGH);
  digitalWrite(CLK pin, HIGH);
}
int GetValue(byte Command) { // x = B1000, y = B1001, z = B1010int Result = 0;
  StartBit();
```

```
 ShiftOutNibble(Command);
    SampleIt();
   Result = 2048 - ((ShiftInNibble() < &lt; 8) + (ShiftInNibble() &lt; &lt; 4) + Shift
    EndBit();
    return Result;
    }
 //// SETUP
 void setup() {
    Serial.begin(115200);
    pinMode(CS_pin, OUTPUT);
    pinMode(CLK_pin, OUTPUT);
    pinMode(DIO_pin, OUTPUT);
   // initialize device & amp; reset
    digitalWrite(CS_pin,LOW);
    digitalWrite(CLK_pin,LOW);
    delayMicroseconds(1);
   digitalWrite(CS pin, HIGH);
    digitalWrite(CLK_pin,HIGH);
 }
 //// LOOP
 void loop() {
   aX = GetValue(B1000);aY = GetValue(B1010);aZ = GetValue(B1011); Serial.print(aX);
   Serial.print(" ");
    Serial.print(aY);
   Serial.print(" ");
    Serial.print(aZ);
   Serial.println(" ");
   delay(100); // loop every 10 times per sec.
 }
\leftrightarrow (
```
#### **Dateien**

### **Links**

- [Parallax Product info H48C](http://parallax.com/Store/Sensors/AccelerationTilt/tabid/172/CategoryID/47/List/0/Level/a/ProductID/97/Default.aspx?SortField=ProductName%2cProductName)n
- [PDF Datasheet](http://parallax.com/Portals/0/Downloads/docs/prod/acc/MCP320412-bitA-DConverterDatasheet.pdf)d insbesondere Chapt.5. serial comunication protocoll S.15/16

#### **Autor**

• tobias DOT hoffmann AT fhnw DOT ch

Zu dieser Seite haben beigesteuert: [kiilo](http://sage.medienkunst.ch/tiki-user_information.php?userId=2) . Page last modified on 30.04.2008 11:57 by [kiilo](http://sage.medienkunst.ch/tiki-user_information.php?userId=2).

[Historie](http://sage.medienkunst.ch/tiki-pagehistory.php?page=HowTo_Arduino_Parallax_H48C_Accelerometer) | [ähnlich](http://sage.medienkunst.ch/tiki-likepages.php?page=HowTo_Arduino_Parallax_H48C_Accelerometer)

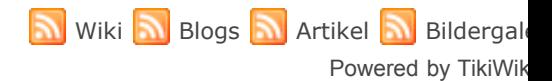

[ Ausführungszeit: 2.55 Sek. ] [ Speicherverbrauch: 14.41ME